# **Mathematik für AHS 5, Übungsbuch**

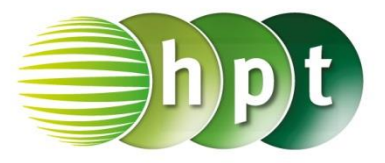

## **Hinweise auf den Einsatz von CASIO Class Pad II**

**Seite 133 / Aufgabe 7.30:**

#### **Angabe a):**

Gegeben ist  $\vec{a} = \begin{pmatrix} 4 \\ 7 \end{pmatrix}$  $\binom{4}{5}$ . Überprüfe 1,5  $\cdot \binom{4}{5}$  $\binom{4}{5} = \binom{6}{7}$  $^{6}$ , 7,5)!

**Schritt 1:** Öffne die **Main**-Anwendung

#### **Schritt 2: Softwaretastatur/Math2** sind Vektoren

 $\Xi$ zu finden; wähle

**Schritt 3:** Vektoren werden durch den

Zuweisungspfeil  $\begin{bmatrix} 1 & 1 \\ 1 & 1 \end{bmatrix}$  gespeichert (zu finden unter **Softwaretastatur/Math2**)

**Schritt 4:** Gib mithilfe der Tastatur **1.5a** ein und bestätige diese Eingabe mit der **EXE**-Taste. Das Ergebnis  $\int_{7}^{6}$  $\frac{1}{7,5}$  wird auf der rechten Seite angezeigt.

### **Angabe b):**

Gib den Einheitsvektor von  $\vec{a} = \begin{pmatrix} 4 \\ 7 \end{pmatrix}$  $\binom{1}{5}$  an!

**Schritt 1: Menüleiste/Aktion/Vektor** ist der Befehl **unitV** zu finden

**Schritt 2:** Gib den definierten Vektor **a** ein und bestätige diese Eingabe mit der **EXE**-Taste. Das

**Ergebnis** ∙√ 41 ∙√ 41 wird auf der rechten Seite

angezeigt.

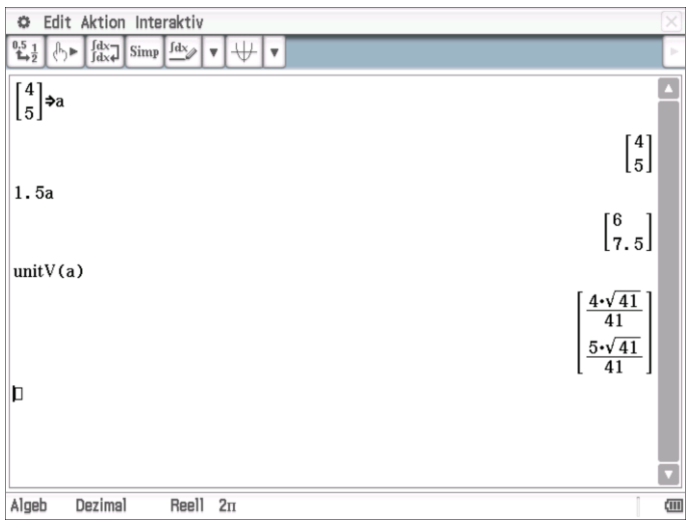